\*More detailed course information can be viewed or edited in other Forms beside SSASECT.\*

To access other forms -- select RELATED at the top of the main SSASECT form. From the drop down menu, select a Form. (Related was "Options" in Banner 8)

For this example, we will use INTR 204-10. Please note that Instructor Approval (IN) has been added in the <u>Special Approval</u> field.

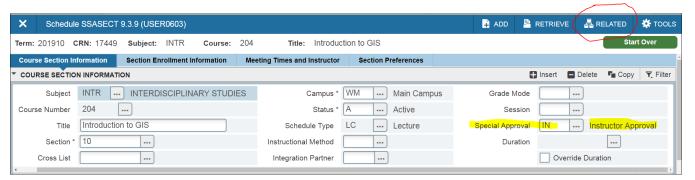

# **OVERVIEW:** We will cover 6 Forms "Related" to the main SSASECT Form

- SSADETL Course Section Detail
- 2. SSARRES- Schedule Restrictions
- 3. SSATEXT- Course Section Comments
- 4. SSAPREQ- Schedule Pre-requisites
- 5. SSALXST- Cross List Definitions
- 6. SCACRSE- Basic Course Information

| FORM 1. SSADETL – COURSE ATTRIBUTE(S) |                                                                                       |  |
|---------------------------------------|---------------------------------------------------------------------------------------|--|
| Tab 1. Section Links and              | -Add Corequisite CRN(s) if applicable                                                 |  |
| Corequisites                          |                                                                                       |  |
| Tab 2. Section Fees                   | -Add any fees (or changes) approved by the Bursar's Office                            |  |
|                                       | -Summer fee codes usually have a "3" in the code                                      |  |
|                                       | -If you don't have access- contact the Bursar's Office                                |  |
| Tab 3. Degree Program                 | -Tab down to add a field (or Insert) an attribute.                                    |  |
| Attributes                            | -Highlight an attribute and click Delete to remove.                                   |  |
|                                       | <b>IN</b> = Instructor Permission Required (must use if added <u>Special Approval</u> |  |
|                                       | in SSASECT)                                                                           |  |
|                                       | FEE = Additional Fee Required (must use if fee on Section Fees tab)                   |  |

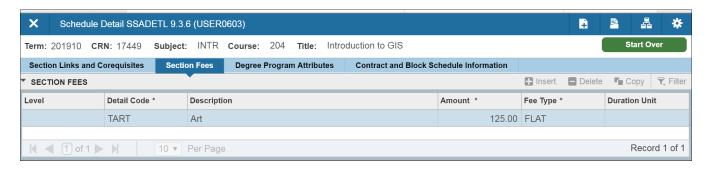

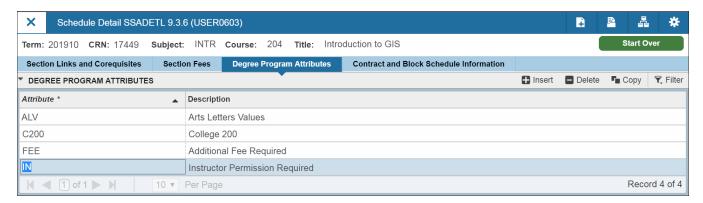

What does INCLUDE mean? ONLY the specified group will be allowed in the course.

What does EXCLUDE mean? Every group BUT the specified group will be allowed in the course.

| FORM 2. SSARRES – REGISTRATION RESTRICTION(S) |                                                              |
|-----------------------------------------------|--------------------------------------------------------------|
| Tab 1. Department and Field of Stud           | ly                                                           |
| Box A. Department Restrictions                | Leave blank                                                  |
| Box B. Field of Study Restrictions            | -Select Include or Exclude                                   |
|                                               | -Check All Fields of Study Types OR Select an option: Major, |
|                                               | Minor, or Concentration                                      |
|                                               | -Save                                                        |
| Tab 2. Class and Level                        | Leave as is / blank                                          |
| Tab 3. Degree and Program                     | •                                                            |
| Box A. Degree Restrictions                    | -May use if excluding NDS (non-degree seeking students)      |
|                                               | from an Online course                                        |
|                                               | -Save                                                        |
| Box B. Program Restrictions                   | -Select Include or Exclude                                   |
|                                               | -ONLY use for Graduate level courses                         |
|                                               | -Save                                                        |
| Tab 4. Campus and College                     | Leave as is / blank                                          |

| Tab 5. Student Attribute and Cohort   |                                                      |  |
|---------------------------------------|------------------------------------------------------|--|
| Box A. Student Attribute Restrictions | -Select Include or Exclude                           |  |
|                                       | -Use Social Class (Example 2022 for freshman; can be |  |
|                                       | written as I-2022)                                   |  |
|                                       | -Save                                                |  |
| Box B. Cohort Restrictions            | Leave blank                                          |  |

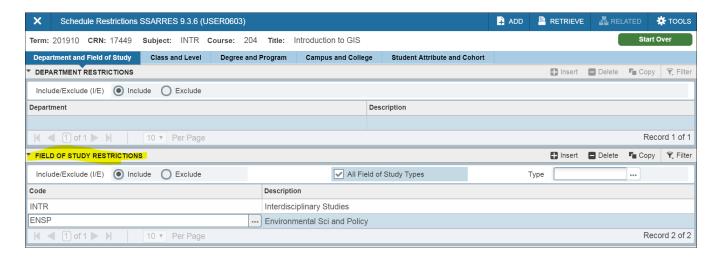

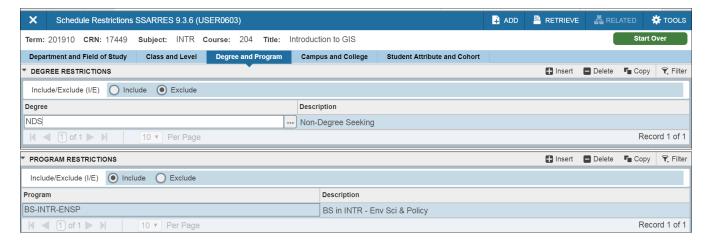

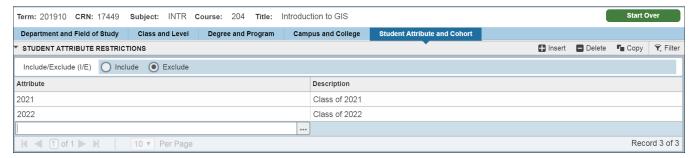

| FORM 3. SSATEXT – COURSE DESCRIPTION |                                                    |
|--------------------------------------|----------------------------------------------------|
| Box A. Section Text                  | Leave blank                                        |
| Box B. Section Long Text             | Add Course Description (can copy and paste). Save. |

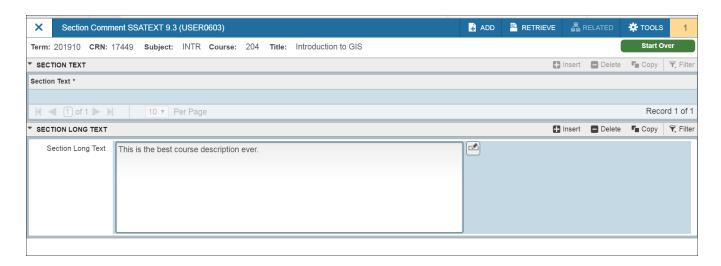

| FORM 4. SSAPREQ – PREREQUISITE(S) – QUERY ACCESS ONLY |                                                 |  |
|-------------------------------------------------------|-------------------------------------------------|--|
| Tab 1. Section Information                            | Leave as is                                     |  |
| Tab 2. Section Test Score and                         | -Make any prereq changes here                   |  |
| Prerequisite Restrictions                             | -And/Or; ( )                                    |  |
|                                                       | -Concurrent Prerequisite vs. Corequisite        |  |
|                                                       | -UG classes = D- grade; GRAD classes = C- grade |  |

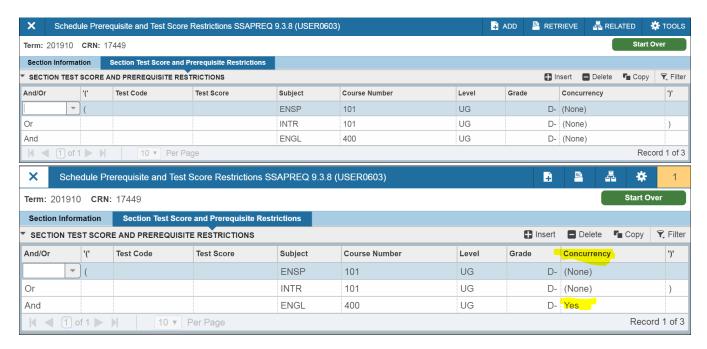

GRAD - SSASECT Related Forms, Revised 6-14-18, Page 4 of 7

| FORM 5. SSAXLST – CROSS LISTED COURSES |                                                                  |  |
|----------------------------------------|------------------------------------------------------------------|--|
| Cross List Group Identifier            | -Random two digit code that connects Cross Listed CRNs           |  |
|                                        | -If no Cross List code, CRN not part of a Cross List             |  |
| Cross List Enrollment                  | -Indicates the Overall Cross List Maximum                        |  |
| Cross List Section                     | -Lists the CRNs that make up the Cross List (includes enrollment |  |
|                                        | details for each CRN)                                            |  |
| More Information – Supplemental        | -Indicates the Home department/program                           |  |
| Data                                   |                                                                  |  |

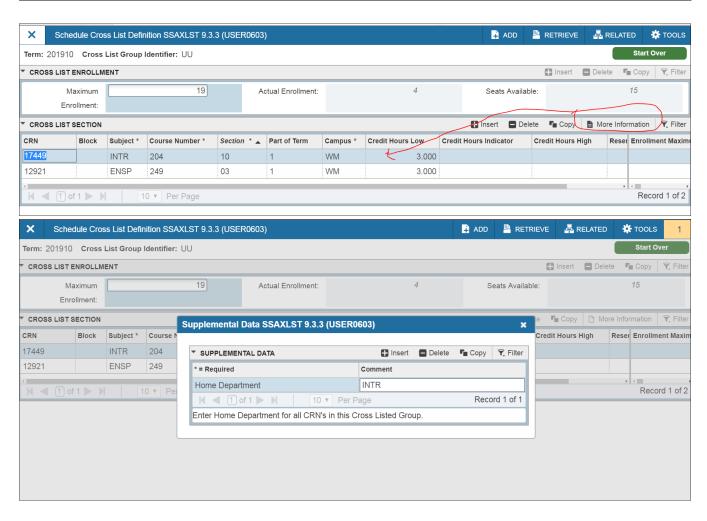

What is a Catalog Level example? INTR 204

What is a Schedule Level example? INTR 204-10, Fall 2018 term. SSASECT form is Schedule level.

**Remember:** If it is approved at Catalog Level; it is approved at Schedule Level.

| FORM 6. SCACRSE – TO VIEW <u>CATALOG LEVEL</u> COURSE INFORMATION – QUERY ACCESS ONLY |                                                                          |  |
|---------------------------------------------------------------------------------------|--------------------------------------------------------------------------|--|
| There are no tabs to select. Have to use down arrow to get to the next tab.           |                                                                          |  |
| Course Details                                                                        | -If the course can be repeated.                                          |  |
|                                                                                       | -If maximum hours is 99 > a repeatable schedule type is usually required |  |
| Grading Mode                                                                          | -Indicates "Default" grade mode                                          |  |
| Schedule Type                                                                         | -Contact the Academic Scheduling Coordinator to add more repeatable      |  |
|                                                                                       | schedule types if needed                                                 |  |

\*Use Related Forms under SCACRSE form to access other Catalog Level Course Information such as: attributes, restrictions, corequisites, and prerequisites.\*

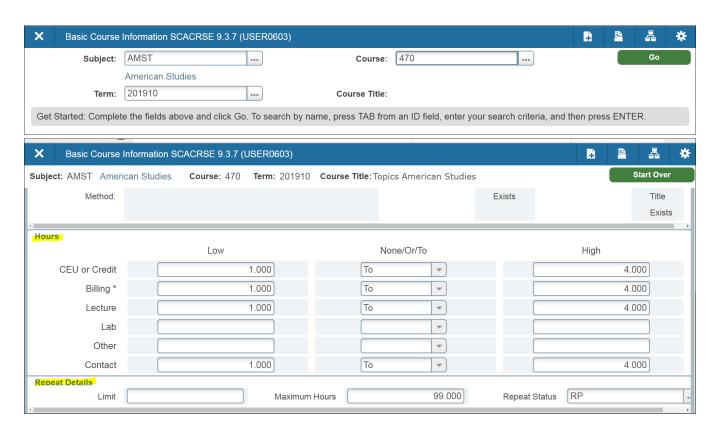

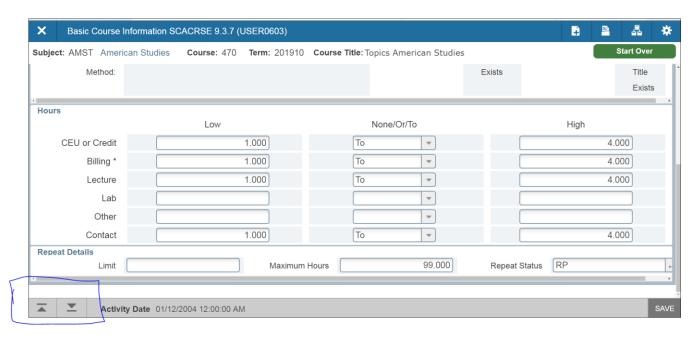

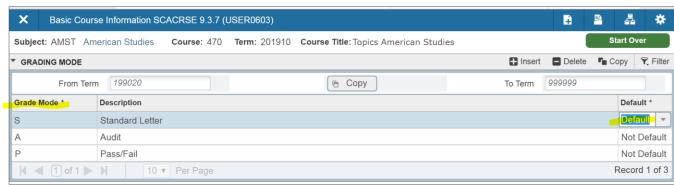

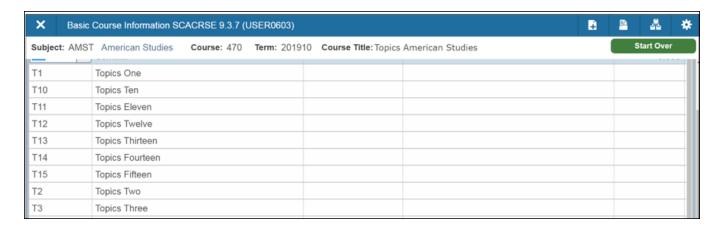